# Integration with Jenkins

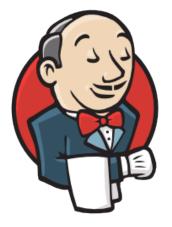

# Jenkins

- Overview
- Release Notes
- Installation
  - Manual Installation
  - Jenkins Native Installation (via web UI)
- Configuration
- O Jira servers
- Creating a new Project
- Build Steps
  - Xray: Cucumber Features Export Task
    - Configuration
  - Xray: Cucumber Features Import Task
  - Xray: Results Import Task
    - Configuration
    - Additional fields
  - Xray: Build Environment Variables
- Examples
- <sup>o</sup> Cucumber
  - Exporting Cucumber features
  - Importing Cucumber features
  - Importing the execution results
  - Importing the execution results with user-defined field values
  - JUnit
    - Importing the execution results
- Pipeline projects support
  - Examples
    - JUnit
      - JUnit multipart
      - Cucumber ("standard" workflow)
      - Cucumber ("VCS/Git based" workflow)
      - Using parameters
  - Recommendations
- Troubleshooting
  - The build process is failing with status code 403
  - The Jira xxx configuration of this tas was not found

# Overview

Xray enables easy integration with Jenkins through the "Xray for JIRA Jenkins Plugin", providing the means for successful Continuous Integration by allowing users to report automated testing results.

# **Release Notes**

- Xray for JIRA Jenkins Plugin 2.3.0 Release Notes
- Xray for JIRA Jenkins Plugin 2.2.0 Release Notes
- Xray for JIRA Jenkins Plugin 2.1.2 Release Notes
- Xray for JIRA Jenkins Plugin 1.0.0 Release Notes
- Xray for JIRA Jenkins Plugin 1.1.0 Release Notes
- Xray for JIRA Jenkins Plugin 1.2.0 Release Notes

- Xray for JIRA Jenkins Plugin 1.2.1 Release Notes
- Xray for JIRA Jenkins Plugin 1.3.0 Release Notes
- Xray for JIRA Jenkins Plugin 2.0.0 Release Notes
- Xray for JIRA Jenkins Plugin 2.1.1 Release Notes

# Installation

The installation is made manually. For more information on how to install add-ons, please refer to how to install add-ons.

#### Requirements

The Jenkins baseline for this app is v2.138.4 and it may not work properly with previous versions.

# Manual Installation

Download the latest version of the Jenkins Plugin

You may download the latest version of the Jenkins plugin from the latest Release Notes.

If you have the actual xray-connector.hpi file,

- 1. Go to the Update Center of Jenkins in Manage Jenkins > Manage Plugins.
- 2. Select the advanced tab
- 3. In the Upload Plugin section, click upload and select the file xray-connector.hpi file.

## Jenkins Native Installation (via web UI)

Since version 2.1.0, you can install the plugin by using the Jenkins native Web UI. You can read more about how to to it here.

# Configuration

Xray for Jenkins is configured in the global settings configuration page Manage Jenkins > Configure System > Xray for Jira configuration.

#### Jira servers

The Jira servers configuration defines connections with Jira instances.

To add a new Jira instance connection, you need to specify some properties:

- 1. Configuration alias
- 2. Hosting: Hosting (instance type) in this case Server/Data Center.
- 3. Server Address: The address of the Jira Server where Xray is running
- 4. Credentials:
  - a. Use the Jenkins Credentials Plugin to set the username/password (if you are using a Server/Data Center instance).
    - b. Make sure that the user you are using have the following permissions in the projects where you want to import the results and import /export feature files: View, Edit, Create.

note: the Configuration ID is not editable. This value can be used in the pipelines scripts.

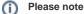

The user present in this configuration must exist in the JIRA instance and have permission to Create Test and Test Execution Issues

| Xray for JIRA configuration |                     |                                                |
|-----------------------------|---------------------|------------------------------------------------|
| JIRA instances              | Configuration ID    | 0c7a9f1e-cd0e-421d-a43a-966ba970b33b           |
|                             | Configuration alias | my server instance                             |
|                             | Hosting             | Server/Data Center 🖨                           |
|                             | Server address      | http:// <my-jira-server.>com</my-jira-server.> |
|                             | Credentials         | admin/******                                   |
|                             |                     | Test Connection                                |
|                             |                     | Delete instance                                |
|                             |                     |                                                |

# Creating a new Project

The project is where the work that should be performed by Jenkins is configured.

For this app, you can configure:

- Freestyle projects
- Maven Projects
- Multi-configuration Projects
- Pipeline Projects

In the home page, clicking for example New Item > Freestyle project, provide a name, and then click OK.

| Enter an item name<br>Xray project                                                                                                    |
|----------------------------------------------------------------------------------------------------|
| Freestyle project This is the central feature of Jenkins. Jenkins will build your project, combining any SCM with any build system, and this can be even used for something other than software build.                                                                 |
| Pipeline<br>Orchestrates long-running activities that can span multiple build slaves. Suitable for building pipelines (formerly known as workflows) and/or organizing complex activities that do not easily fit in free-style job type.                                |
| External Job<br>This type of job allows you to record the execution of a process run outside Jenkins, even on a remote machine. This is designed so that you can use Jenkins as a dashboard of your existing automation system.                                        |
| Multi-configuration project Suitable for projects that need a large number of different configurations, such as testing on multiple environments, platform-specific builds, etc.                                                                                       |
| Folder Creates a container that stores nested items in it. Useful for grouping things together. Unlike view, which is just a filter, a folder creates a separate namespace, so you can have multiple things of the same name as long as they are in different folders. |
| GitHub Organization<br>Scans a GitHub organization (or user account) for all repositories matching some defined markers.                                                                                                    |
| Multibranch Pipeline<br>Creates a set of Pipeline projects according to detected branches in one SCM repository.                                                                                                    |
| if you want to create a new item from other existing, you can use this option:                                                                                                    |
| Copy from Type to autocomplete                                                                                                    |
| οκ                                                                                                    |

# **Build Steps**

Build steps are the building blocks of the build process. These need to be defined in the project configuration.

The app provides

(1)

- one build step for exporting Cucumber Scenario/Scenario Outlines from Jira as .feature files
- one build step for importing Cucumber Tests from existing Cucumber features into Jira.
  one post-build action which publishes the execution results back to Jira, regardless of the build process status.

Please note

The fields of the tasks may take advantage of the Jenkins Environment variables, which can be used to populate fields such as the "Revision" for specifying the source code's revision. For more information, please see Jenkins set environment variables.

# Xray: Cucumber Features Export Task

This build step will export the Cucumber Tests (i.e., Scenario/Scenario Outlines) in .feature or bundled in a .zip file. The rules for exporting are defined here.

It invokes Xray's Export Cucumber Tests REST API endpoint (see more information here).

# Configuration

Some fields need to be configured in order to export the Cucumber Tests. As input, you can either specify issue keys (see the endpoint documention here) or the ID of the saved filter in Jira.

| field                | description                                                                                                    |
|----------------------|----------------------------------------------------------------------------------------------------|
| Jira<br>instan<br>ce | The Jira instance where Xray is running                                                                                                    |
| lssue<br>keys        | Set of issue keys separated by ";"                                                                                                    |
| Filter<br>ID         | A number that indicates the filter ID                                                                                                    |
| File<br>path         | The relative path of the directory where the features should be exported to; normally, this corresponds to the "features" folder of the Cucumber project that has the implementation steps. Note: The directory will be created if it does not exist. |

# Xray: Cucumber Features Import Task

This build step will import existing cucumber Tests from existing Cucumber feature files into Xray issues. This Task will import from .feature files and also from .zip files.

| field                            | decription                                                                                                    |
|----------------------------------|----------------------------------------------------------------------------------------------------|
| JIRA instance                    | The Jira instance where Xray is running.                                                                                                    |
| Project Key                      | This is the project where the Tests and Pre-Conditions will be created/updated.                                                                                                    |
| Cucumber feature files directory | This is the directory containing your feature files. All the files in this directory and sub directories will be imported. Supports both <i>relative</i> and <i>absolute</i> paths. |
| Modified in the last hours       | By entering an integer <i>n</i> here, only files that where modified in the last <i>n</i> hours will be imported. Leave empty if you do not want to use this parameter.             |

# Xray: Results Import Task

The app provides easy access to Xray's Import Execution Results REST API endpoints (see more information here). Therefore, it mimics the endpoints input parameters.

It supports importing results in Xray's own JSON format, Cucumber, Behave, JUnit, and NUnit, among others.

Using a glob expression, you can import multiple results files in the following formats:

- JUnit
- TestNG
- NUnit
- Robot framework

For those formats, the file path needs to be relative to the workspace.

## Configuration

| field                 | description                                                                                                    |
|-----------------------|----------------------------------------------------------------------------------------------------|
| Jira instance         | The Jira instance where Xray is running                                                                                                    |
| Format                | A list of test result formats and its specific endpoint                                                                                                    |
| Execution Report File | The results relative or absolute file path<br>Note: glob expressions are supported for<br>JUnit<br>JUnit Multipart<br>TestNG<br>TestNG Multipart<br>NUnit<br>NUnit Multipart<br>Robot framework<br>Robot framework Multipart |

## **Additional fields**

Depending on the chose test result format and endpoint, some additional fields may need to be configured.

| Format and specific<br>endpoint                                   | Field                            | Description                                                                                                    |
|-------------------------------------------------------------------|----------------------------------|----------------------------------------------------------------------------------------------------|
| Behave JSON multipart<br>Cucumber JSON multipart                  | Import to Same<br>Test Execution | When this option is check, if you are importing multiple execution report files using a glob expression, the results will be imported to the same Test Execution                                                                                                    |
| NUnit XML multipart<br>JUnit XML multipart<br>Robot XML multipart | Test execution fields            | An object (JSON) specifying the fields for the issue. You may specify the object either directly in the field or in the file path.                                                                                                    |
| TestNG XML multipart                                              |                                  | <ul> <li>Learn more         The custom field IDs can be obtained using the Jira REST API Browser tool included in Jira. Each ID is of the form "customfield_ID".         Another option, which does not require Jira administration rights, is to invoke the "Get edit issue meta" in an existing issue (e.g., in a Test issue) as mentioned here.         Example: GET http://yourserver/rest/api/2/issue/CALC-1/editmeta     </li> </ul> |
|                                                                   | Import to Same<br>Test Execution | When this option is check, if you are importing multiple execution report files using a glob expression, the results will be imported to the same Test Execution                                                                                                    |
| NUnit XML<br>JUnit XML                                            | Project key                      | Key of the project where the Test Execution (if the <b>T est Execution Key</b> field wasn't provided) and the Tests (if they aren't created yet) are going to be created                                                                                                    |
| Robot XML                                                         | Test execution key               | Key of the Test Execution                                                                                                    |
| TestNG XML                                                        | Test plan key                    | Key of the Test Plan                                                                                                    |
|                                                                   | Test<br>environments             | List of Test Environments separated by ";"                                                                                                    |
|                                                                   | Revision                         | Source code's revision being target by the Test Execution                                                                                                    |
|                                                                   | Fix version                      | The Fix Version associated with the test execution (it supports only one value)                                                                                                    |

# Xray: Build Enviroment Variables

Since version 2.2.0, the Xray plugin will now set some build environment variables according to the operation result after each of the Xray Steps mensioned above.

| Build<br>Enviroment<br>Variable Name | Meaning and Value                                                                                                    |
|--------------------------------------|----------------------------------------------------------------------------------------------------|
| XRAY_IS_REQUES<br>T_SUCCESSFUL       | Contains the string 'true' if all requests made by the step were sucesseful, or 'false' otherwise.                                                                                                    |
| XRAY_ISSUES_MO<br>DIFIED             | All Issue keys that were modified and/or created by the step, seperated by ';' with no duplicated entries (E.g. 'CALC-100;CALC-101;CALC-102').                                                                                                    |
| XRAY_RAW_RESP<br>ONSE                | The unprocessed JSON response of all requests made by the step, seperated by ';'.                                                                                                    |
| XRAY_TEST_EXECS                      | All Test Execution Issue keys that were modified and/or created by the step, seperated by ';' with no duplicated entries (E.g. 'CALC-200;CALC-201;CALC-202').<br>Please note that in same cases, it will be not possible to determine the issue type of the Issue key returned in the request response and in that case, the key it will only be added to the <i>XRAY_ISSUES_MODIFIED</i> variable. |
| XRAY_TEST                            | All Test Issue keys that were modified and/or created by the step, seperated by ';' with no duplicated entries (E.g. 'CALC-300; CALC-301; CALC-302').<br>Please note that in same cases, it will be not possible to determine the issue type of the Issue key returned in the request response and in that case, the key it will only be added to the <i>XRAY_ISSUES_MODIFIED</i> variable.         |

## Pipeline Project Limitations

Due to Jenkins limitations, these variables will not be set on Pipeline projects.

| Xray: Cucu  | Imber Features Impor                                                                            | rt Task                                           | 0 |
|-------------|-------------------------------------------------------------------------------------------------|---------------------------------------------------|---|
| Jira Instan | ce                                                                                              | localhost 🗘                                       |   |
| Project Key | /                                                                                               | CALC                                              |   |
| Cucumber    | feature files directory                                                                         | features/                                         |   |
| Modified in | the last hours                                                                                  |                                                   |   |
| Execute sh  | nell                                                                                            | X                                                 | 0 |
| Command     | echo \$XRAY_IS_R<br>echo \$XRAY_RAW<br>echo \$XRAY_ISSU<br>echo \$XRAY_ISST<br>echo \$XRAY_TEST | EQUEST_SUCCESSFUL<br>RESPONSE<br>ES_MODIFIED<br>S |   |

# Examples

# Cucumber

In a typical Cucumber Workflow, after having created a Cucumber project and the Cucumber tests specified in Jira, you may want to have a project that **ex ports** the features from Jira, executes the automated tests on a CI environment and then **imports** back its results.

For this scenario, the Jenkins project would be configured with a set of tasks responsible for:

- Pulling the Cucumber project
   Exporting Cucumber features from Jira to your Cucumber project
   Executing the tests in the CI environment
- 4. Importing the execution results back to Jira

## **Exporting Cucumber features**

To start the configuration, add the build step Xray: Cucumber Features Export Task.

|   | Add build step 🔻                               |
|---|------------------------------------------------|
|   | Execute Windows batch command                  |
| I | Execute shell                                  |
|   | Invoke Ant                                     |
| I | Invoke Gradle script                           |
|   | Invoke top-level Maven targets                 |
|   | Run with timeout                               |
|   | Set build status to "pending" on GitHub commit |
|   | Xray: Cucumber Features Export Task            |

After that, configure it.

In this example, we configured the task to extract the features from a set of issues (PROJ-78 and PROJ-79) to the folder that holds the Cucumber project.

| Xray: Cucumbe | r Features Export Task | x |
|---------------|------------------------|---|
| JIRA Instance | Xray local             | v |
| Issues:       | PROJ-78;PROJ-79        | 0 |
| Filter:       |                        | 0 |
| File Path:    | features               | 0 |

## **Importing Cucumber features**

To start the configuration, add the build step Xray: Cucumber Features Import Task.

| dd build step 👻                                |   |
|------------------------------------------------|---|
| ▲<br>FailureBuilder                            | ] |
| Invoke Ant                                     |   |
| Invoke Gradle script                           |   |
| Invoke top-level Maven targets                 |   |
| MockBuilder                                    |   |
| Run with timeout                               |   |
| Set build status to "pending" on GitHub commit |   |
| SleepBuilder                                   |   |
| UnstableBuilder                                |   |
| Xray: Cucumber Features Export Task            |   |

After that, configure it.

In this example, we configured the task to import to the Project IF of the Xray instance all the .features and .zip files that are contained in \Cucumber directory and sub directories, which were modified in the last 3 hours.

| Xray: Cucumber Features Impo     | rt Task       |   |
|----------------------------------|---------------|---|
| Jira Instance                    | Xray instance | ( |
| Project Key                      | IF            |   |
| Cucumber feature files directory | VCucumber     |   |
| Modified in the last hours       | 3             |   |

# Importing the execution results

To start the configuration, add the post-build action Xray: Results Import Task.

| Aggregate downstream test results              |
|------------------------------------------------|
| Archive the artifacts                          |
| Build other projects                           |
| Publish JUnit test result report               |
| Publish Javadoc                                |
| Record fingerprints of files to track usage    |
| Git Publisher                                  |
| E-mail Notification                            |
| Editable Email Notification                    |
| Set GitHub commit status (universal)           |
| Set build status on GitHub commit [deprecated] |
| Xray: Results Import Task                      |
| Delete workspace when build is done            |

#### After that, configure it.

In this example, we configured the task to import the Cucumber JSON results back to Jira.

| Xray: Results | Import Task                                                  | X      |
|---------------|--------------------------------------------------------------|--------|
| JIRA Instance | Xray local                                                   | $\sim$ |
| Format        | Cucumber JSON                                                | $\sim$ |
| Parameters    | Execution Report File (file path with file name) report json |        |

Once all configurations are done, click Save at the bottom of the page.

After running the job, the expected result is a new Test Execution issue created in the Jira instance.

| Project:<br>Created |          | Type: All <del>▼</del><br>ithin the last… | Status: All 🗸   | Assignee: All 🗸 | Contains text | More - | Q        | Advanced                       |       |             |           | =-        |
|---------------------|----------|-------------------------------------------|-----------------|-----------------|---------------|--------|----------|--------------------------------|-------|-------------|-----------|-----------|
| 1–1 of 1            | 1 G      |                                           |                 |                 |               |        |          |                                |       |             |           | Columns - |
| T Ke                | Key      | Summary                                   |                 |                 |               | Te     | sts asso | ociation with a Test Execution | Statu | s Created 🕹 | Updated   |           |
| D PI                | PROJ-177 | Execution re                              | esults [148907] | 7439985]        |               | PF     | ROJ-79   | PROJ-78                        | OPE   | N 09/Mar/17 | 09/Mar/17 |           |

1–1 of 1 Ġ

#### Importing the execution results with user-defined field values

For Cucumber, Behave, JUnit, Nunit and Robot, Xray for Jenkins allows you to create new Test Executions and have control over newly-created Test Execution fields. You can send two files, the normal execution result file and a JSON file similar to the one Jira uses to create new issues. More details regarding how Jira creates new issues here.

For this scenario and example, the import task needs to be configured with the **Cucumber JSON Multipart** format. When selecting this option, you can additionally configure the *Test Execution fields* in one of two ways:

- Insert the relative path to the JSON file containing the information, or
- Insert the JSON content directly in the field.

In this example, we configured the following object:

```
{
  "fields": {
    "project": {
        "key": "PROJ"
    },
    "summary": "Test Execution for Cucumber results (Generated by job: ${BUILD_TAG})",
    "issuetype": {
        "id": "10102"
    }
}
```

And configured the task to import the Cucumber JSON Multipart results back to Jira.

| IRA Instance | Xray local                                       |                                                                                                    |  |
|--------------|--------------------------------------------------|----------------------------------------------------------------------------------------------------|--|
| ormat        | Cucumber JSON multipart                          |                                                                                                    |  |
| Parameters   | Execution Report File (file path with file name) | report json                                                                                                    |  |
|              | Test Execution fields                            | JSON Content                                                                                                    |  |
|              |                                                  | {     "fletds": {         "fletds": {             "fletds": {             "key": "PBQu"             }.             "summary": "Test Execution for Cucumber results (Generated by job: \$(BUILD_TAG))".             "flstettppe": {             "get_manager |  |

Once all configurations are done, click Save at the bottom of the page.

After running the job, the expected result is a new Test Execution issue created in the Jira instance, with the Test Execution fields as specified in the Jenkins build step configuration.

| Project: All   Type: All  Status: All  Assignee: All  Contains text More  Advanced Created Date: Within the last |                                         |                  |           |                   | =      | ≡.    |
|----------------------------------------------------------------------------------------------------|-----------------------------------------|------------------|-----------|-------------------|--------|-------|
| 1-1 of 1 S                                                                                                    |                                         |                  |           |                   | Colum  | ins 🗸 |
| T Key Summary                                                                                                    | Tests association with a Test Execution | Status Created 🕹 | Updated   | Test Environments | Labels |       |
| PROJ-479 Test Execution for Cucumber results (Generated by job: jenkins-Xray Automated Tests-26)                 | PROJ-78                                 | OPEN 04/Apr/17   | 04/Apr/17 | None              | None   |       |

# JUnit

Apart from supporting Cucumber natively, Xray enables you to take advantage of many other testing frameworks like JUnit. In this sense, Xray for Jenkins lets you import results in other formats besides Cucumber JSON.

If you want to import JUnit XML reports, a typical Job outline would be:

- 1. Pulling the JUnit project
- 2. Executing the tests in the CI environment
- 3. Importing the execution results, including Tests, to JIRA

#### Importing the execution results

To start the configuration, add the post-build action Xray: Results Import Task.

| Aggregate downstream test results              |
|------------------------------------------------|
| Archive the artifacts                          |
| Build other projects                           |
| Publish JUnit test result report               |
| Publish Javadoc                                |
| Record fingerprints of files to track usage    |
| Git Publisher                                  |
| E-mail Notification                            |
| Editable Email Notification                    |
| Set GitHub commit status (universal)           |
| Set build status on GitHub commit [deprecated] |
| Xray: Results Import Task                      |
| Delete workspace when build is done            |

#### After that, configure it.

In this example, we have a configuration where the JUnit XML format is chosen.

| Xray: Results I | mport Task                                       |                      | X |
|-----------------|--------------------------------------------------|----------------------|---|
| JIRA Instance   | Xray local                                       |                      | ~ |
| Format          | JUnit XML                                        |                      | ~ |
| Parameters      | Execution Report File (file path with file name) | JUnit/TestResult xml |   |
|                 | Project Key                                      | PROJ                 |   |
|                 | Test Execution Key                               |                      |   |
|                 | Test Plan Key                                    |                      |   |
|                 | Test Environments                                | Android;IOS;Cordova  |   |
|                 | Revision                                         |                      |   |
|                 | Fix Version                                      |                      |   |

After running the plan, the expected result is a new Test Execution issue created in the JIRA instance.

|  |                     |             | ype: All ▼ Status: All ▼ Assignee: All ▼ Contains text<br>thin the last ▼ ③ | More - Q  | Advanced                        |        |           |           |                     | ≡∙        |
|--|---------------------|-------------|-----------------------------------------------------------------------------|-----------|---------------------------------|--------|-----------|-----------|---------------------|-----------|
|  | 1–1 of '<br>⊤ ⊮     | 1 /G<br>(ey | Summary                                                                     | Tests as: | sociation with a Test Execution | Status | Created ↓ | Updated   | Test Environments   | Columns - |
|  |                     | PROJ-185    | Execution results - TestResult.xml - [1489165846959]                        | PROJ-1    | 21                              | OPEN   | 10/Mar/17 | 10/Mar/17 | Android Cordova IOS | •••       |
|  | 1–1 of <sup>.</sup> | 1 'G        |                                                                             |           |                                 |        |           |           |                     |           |

You can also import multiple results using a glob expression, like in the following example

| IIRA Instance | xray-tst-docker                                  |                                                                                                    |   |
|---------------|--------------------------------------------------|----------------------------------------------------------------------------------------------------|---|
| Format        | JUnit XML                                        |                                                                                                    |   |
| Parameters    | Import to Same Test Execution                    | ☑ When this option is check, if you are importing multiple execution report files using a glob expression, the |   |
|               |                                                  | results will be imported to the same Test Execution                                                            |   |
|               | Execution Report File (file path with file name) | \myreports\**!*.xml                                                                                            | + |
|               | Project Key                                      | IF                                                                                                    |   |
|               | Test Execution Key                               |                                                                                                    |   |
|               | Test Plan Key                                    |                                                                                                    |   |
|               | Test Environments                                |                                                                                                    |   |
|               | Revision                                         |                                                                                                    |   |
|               | Fix Version                                      |                                                                                                    |   |

# Pipeline projects support

Xray for Jenkins provides support for pipelines projects, allowing you to use Xray specific tasks.

| job type. Construir Build projeto com multi-configurações Suitable for projects that need a large number of different configurations, such as testing on multiple environments, platform-specific builds, etc. Folder Creates a container that stores nested items in it. Useful for grouping things together. Unlike view, which is just a filter, a folder creates a separate namespace, so you can have multiple things of the same name as long as they are in different folders. GitHub Organization                                                                                                    | My F                                     | Pipeline Demo                                                                                                    |
|----------------------------------------------------------------------------------------------------|------------------------------------------|----------------------------------------------------------------------------------------------------|
| <ul> <li>Is to a una caracteristica central do Jenkins. Jenkins val construir o seu projecto, combinando qualquer SCM com qualquer sistema de compilação e isto pode ser usado mesmo em qualquer outra compilação de software.</li> <li>Maven project</li> <li>Build a maven project. Jenkins takes advantage of your POM files and drastically reduces the configuration.</li> <li>Pipeline</li> <li>Orchestrates ingr-running activities that can span multiple build slaves. Suitable for building pipelines (formerly known as workflows) and/or organizing complex activities that do not easily fit in free-style or bype.</li> <li>Construir Build projeto com multi-configurações</li> <li>Suitable for projects that need a large number of different configurations, such as testing on multiple environments, platform-specific builds, etc.</li> <li>Folder</li> <li>Creates a container that stores nested items in it. Useful for grouping things together. Unlike view, which is just a filter, a folder creates a separate namespace, so you can have multiple things of the same name as long as they are in different folders.</li> <li>GitHub Organization</li> <li>Scans a GitHub organization (or user account) for all repositories matching some defined markers.</li> <li>Multibranch Pipeline</li> <li>Creates a set of Pipeline projects according to detected branches in one SCM repository.</li> <li>MockFolder</li> </ul> | Require                                  | d field                                                                                                    |
| <ul> <li>Build a moven project. Jenkins takes advantage of your POM files and drastically reduces the configuration.</li> <li>Pipeline<br/>Orchestrates long-running activities that can span multiple build slaves. Suitable for building pipelines (formerly known as workflows) and/or organizing complex activities that do not easily fit in free-style<br/>por type.</li> <li>Construir Build projeto com multi-configurações<br/>Suitable for projects that need a large number of different configurations, such as testing on multiple environments, platform-specific builds, etc.</li> <li>Folder<br/>Creates a container that stores nested items in it. Useful for grouping things together. Unlike view, which is just a filter, a folder creates a separate namespace, so you can have multiple things of the<br/>same name as long as they are in different folders.</li> <li>GitHub Organization<br/>Scans a GitHub organization (or user account) for all repositories matching some defined markers.</li> <li>Multibranch Pipeline<br/>Creates a set of Pipeline projects according to detected branches in one SCM repository.</li> <li>MockFolder</li> </ul>                                                                                                    |                                          | Isto é uma característica central do Jenkins. Jenkins vai construir o seu projecto, combinando qualquer SCM com qualquer sistema de compilação e isto pode ser usado mesmo em qualquer outra                      |
| Orchestrates long-running activities that can span multiple build slaves. Suitable for building pipelines (formerly known as workflows) and/or organizing complex activities that do not easily fit in free-style     job type.     Construir Build projeto com multi-configurações     Suitable for projects that need a large number of different configurations, such as testing on multiple environments, platform-specific builds, etc.     Folder     Creates a container that stores nested items in it. Useful for grouping things together. Unlike view, which is just a filter, a folder creates a separate namespace, so you can have multiple things of the     same name as long as they are in different folders.     GitHub Organization     Scans a GitHub organization (or user account) for all repositories matching some defined markers.     Multibranch Pipeline     Creates a set of Pipeline projects according to detected branches in one SCM repository.     MockFolder                                                                                                    | 00                                       |                                                                                                    |
| <ul> <li>Suitable for projects that need a large number of different configurations, such as testing on multiple environments, platform-specific builds, etc.</li> <li>Folder<br/>Creates a container that stores nested items in it. Useful for grouping things together. Unlike view, which is just a filter, a folder creates a separate namespace, so you can have multiple things of the same name as long as they are in different folders.</li> <li>GitHub Organization<br/>Scans a GitHub organization (or user account) for all repositories matching some defined markers.</li> <li>Multibranch Pipeline<br/>Creates a set of Pipeline projects according to detected branches in one SCM repository.</li> <li>MockFolder</li> </ul>                                                                                                    | e la la la la la la la la la la la la la | Orchestrates long-running activities that can span multiple build slaves. Suitable for building pipelines (formerly known as workflows) and/or organizing complex activities that do not easily fit in free-style |
| Creates a container that stores nested items in it. Useful for grouping things together. Unlike view, which is just a filter, a folder creates a separate namespace, so you can have multiple things of the same name as long as they are in different folders.  Sithub Organization Scans a GitHub organization (or user account) for all repositories matching some defined markers.  Multibranch Pipeline Creates a set of Pipeline projects according to detected branches in one SCM repository.  MockFolder                                                                                                    |                                          |                                                                                                    |
| Scans a GitHub organization (or user account) for all repositories matching some defined markers.         Multibranch Pipeline         Creates a set of Pipeline projects according to detected branches in one SCM repository.         MockFolder                                                                                                    |                                          | Creates a container that stores nested items in it. Useful for grouping things together. Unlike view, which is just a filter, a folder creates a separate namespace, so you can have multiple things of the       |
| Creates a set of Pipeline projects according to detected branches in one SCM repository.         MockFolder                                                                                                    |                                          |                                                                                                    |
| Mo                                                                                                    | T                                        |                                                                                                    |
| MockFolder with security control                                                                                                    | Mo                                       | MockFolder                                                                                                    |
|                                                                                                    | Mw                                       | MockFolder with security control                                                                                                    |
| if you want to create a new item from other existing, you can use this option:                                                                                                    | if you w                                 | ant to create a new item from other existing, you can use this option:                                                                                                    |

Here is a simple example of a pipeline script using the Xray: Cucumber Features Export Task

### Learn more

For Pipeline specific documentation, you may want to give a look at:

- https://jenkins.io/doc/book/pipeline/
- https://jenkins.io/doc/book/pipeline/syntax/#declarative-pipeline
- https://github.com/jenkinsci/pipeline-plugin/blob/master/TUTORIAL.md

# Examples

## JUnit

This is a declarative example, for JUnit based tests.

```
Jenkinsfile example (declarative)
pipeline {
    agent any
   stages {
        stage('Compile'){
            steps {
                checkout([$class: 'GitSCM', branches: [[name: '*/master']], doGenerateSubmoduleConfigurations:
false, extensions: [[$class: 'SparseCheckoutPaths', sparseCheckoutPaths: [[path: 'java-junit-calc/']]]],
submoduleCfg: [], userRemoteConfigs: [[credentialsId: 'a3285253-a867-4ea7-a843-da349fd36490', url:
'ssh://git@localhost/home/git/repos/automation-samples.git']]])
                sh "mvn clean compile -f java-junit-calc/pom.xml"
        }
        stage('Test'){
            steps{
                sh "mvn test -f java-junit-calc/pom.xml"
            }
        }
        stage('Import results to Xray') {
            steps {
                step([$class: 'XrayImportBuilder', endpointName: '/junit', fixVersion: 'v3.0', importFilePath:
'java-junit-calc/target/surefire-reports/*.xml', importToSameExecution: 'true', projectKey: 'CALC',
serverInstance: '552d0cb6-6f8d-48ba-bbad-50e94f39b722'])
            }
        }
    }
}
```

```
Jenkinsfile example (scripted)
node {
        stage('Compile'){
                checkout([$class: 'GitSCM', branches: [[name: '*/master']], doGenerateSubmoduleConfigurations:
false, extensions: [[$class: 'SparseCheckoutPaths', sparseCheckoutPaths: [[path: 'java-junit-calc/']]]],
submoduleCfg: [], userRemoteConfigs: [[credentialsId: 'a3285253-a867-4ea7-a843-da349fd36490', url:
'ssh://git@localhost/home/git/repos/automation-samples.git']]])
               sh "mvn clean compile -f java-junit-calc/pom.xml"
       }
        stage('Test'){
            try {
                sh "mvn test -f java-junit-calc/pom.xml"
            } catch (ex) {
                echo 'Something failed'
                throw ex
            }
        }
       stage('Import results to Xray') {
            step([$class: 'XrayImportBuilder', endpointName: '/junit', fixVersion: 'v3.0', importFilePath:
'java-junit-calc/target/surefire-reports/*.xml', importToSameExecution: 'true', projectKey: 'CALC',
serverInstance: '552d0cb6-6f8d-48ba-bbad-50e94f39b722'])
        }
}
```

## JUnit multipart

This is a declarative example, for JUnit based tests using the multipart variant/endpoint which allows customization over the Test Execution issue fields.

By changing the value of the endpointName variable, you can easily adapt it for other automation frameworks (e.g. Robot framework, TestNG, NUnit).

```
pipeline {
   agent any
    stages {
       stage('Compile'){
            steps {
               checkout([$class: 'GitSCM', branches: [[name: '*/master']], doGenerateSubmoduleConfigurations:
false, extensions: [[$class: 'SparseCheckoutPaths', sparseCheckoutPaths: [[path: 'java-junit-calc/']]]],
submoduleCfg: [], userRemoteConfigs: [[credentialsId: 'a3285253-a867-4ea7-a843-da349fd36490', url:
'ssh://git@localhost/home/git/repos/automation-samples.git']]])
                sh "mvn clean compile -f java-junit-calc/pom.xml"
            }
        }
        stage('Test'){
            steps{
                sh "mvn test -f java-junit-calc/pom.xml"
            }
        }
        stage('Import results to Xray') \{
             steps {
                step([$class: 'XrayImportBuilder', endpointName: '/junit/multipart', importFilePath: 'java-
junit-calc/target/surefire-reports/TEST-com.xpand.java.CalcTest.xml', importInfo: '''{
           "fields": {
              "project": {
                 "key": "CALC"
              },
              "summary": "Test Execution for java junit ${BUILD_NUMBER}",
              "issuetype": {
                 "id": "9"
              },
              "customfield_11807": [
                 "CALC-1200"
              ]
           }
        }''', inputInfoSwitcher: 'fileContent', serverInstance: '552d0cb6-6f8d-48ba-bbad-50e94f39b722'])
            }
        }
    }
}
```

#### Cucumber ("standard" workflow)

This is a declarative example, for Cucumber tests using the "standard" workflow (see Testing in BDD with Gherkin based frameworks (e.g. Cucumber)).

```
pipeline {
   agent any
    stages {
       stage('Export features from Xray'){
           steps {
               checkout([$class: 'GitSCM', branches: [[name: '*/master']], doGenerateSubmoduleConfigurations:
false, extensions: [], submoduleCfg: [], userRemoteConfigs: [[credentialsId: 'a3285253-a867-4ea7-a843-
da349fd36490', url: 'ssh://git@localhost/home/git/repos/automation-samples.git']])
                step([$class: 'XrayExportBuilder', filePath: 'cucumber_xray_tests/features', filter: '11400',
serverInstance: '552d0cb6-6f8d-48ba-bbad-50e94f39b722'])
            }
        }
        stage('Test'){
            steps{
                sh "cd cucumber_xray_tests && cucumber -x -f json -o data.json"
            }
        }
        stage('Import results to Xray') {
            steps {
                step([$class: 'XrayImportBuilder', endpointName: '/cucumber', importFilePath:
'cucumber_xray_tests/data.json', serverInstance: '552d0cb6-6f8d-48ba-bbad-50e94f39b722'])
            }
        }
    }
}
```

## Cucumber ("VCS/Git based" workflow)

This is a declarative example, for Cucumber tests using the "VCS/Git based" workflow (see Testing in BDD with Gherkin based frameworks (e.g. Cucumber)).

```
pipeline {
    agent any
    stages {
         stage('Synch (update) recent tests to Xray'){
            steps {
                checkout([$class: 'GitSCM', branches: [[name: '*/master']], doGenerateSubmoduleConfigurations:
false, extensions: [], submoduleCfg: [], userRemoteConfigs: [[credentialsId: 'a3285253-a867-4ea7-a843-
da349fd36490', url: 'ssh://git@localhost/home/git/repos/automation-samples.git']]])
                step([$class: 'XrayImportFeatureBuilder', folderPath: 'cucumber_xray_tests/features',
lastModified: '10', projectKey: 'CALC', serverInstance: '552d0cb6-6f8d-48ba-bbad-50e94f39b722'])
            }
        }
        stage('Export features from Xray'){
            steps {
                checkout([$class: 'GitSCM', branches: [[name: '*/master']], doGenerateSubmoduleConfigurations:
false, extensions: [], submoduleCfg: [], userRemoteConfigs: [[credentialsId: 'a3285253-a867-4ea7-a843-
da349fd36490', url: 'ssh://git@localhost/home/git/repos/automation-samples.git']]))
                sh "rm -rf cucumber_xray_tests/features"
                step([$class: 'XrayExportBuilder', filePath: 'cucumber_xray_tests/features', filter: '11400',
serverInstance: '552d0cb6-6f8d-48ba-bbad-50e94f39b722'])
            }
        }
        stage('Test'){
            steps{
                sh "cd cucumber_xray_tests && cucumber -x -f json -o data.json"
            }
        }
        stage('Import results to Xray') {
            steps {
                step([$class: 'XrayImportBuilder', endpointName: '/cucumber', importFilePath:
'cucumber_xray_tests/data.json', serverInstance: '552d0cb6-6f8d-48ba-bbad-50e94f39b722'])
            }
        }
    }
}
```

#### **Using parameters**

You can ask for human input in your pipeline builds by passing parameters

#### Parameters usage

```
pipeline{
   agent any
    parameters {
       string(defaultValue: "NTP", description: '', name: 'projectKey')
        string(defaultValue: "Android", description: '', name: 'env')
    }
    stages {
       stage ('Import Results') {
            steps {
                step([$class: 'XrayImportBuilder',
                endpointName: '/junit',
                importFilePath: 'java-junit-calc/target/surefire-reports/*.xml',
                importToSameExecution: 'true',
                projectKey: params.projectKey,
                revision: params.projectKey + env.BUILD_NUMBER,
                serverInstance: '552d0cb6-6f8d-48ba-bbad-50e94f39b722',
                testEnvironments: params.env])
            }
        }
    }
}
```

## Recommendations

You can automatically generate your step scripts using the Jenkins Snippet Generator.

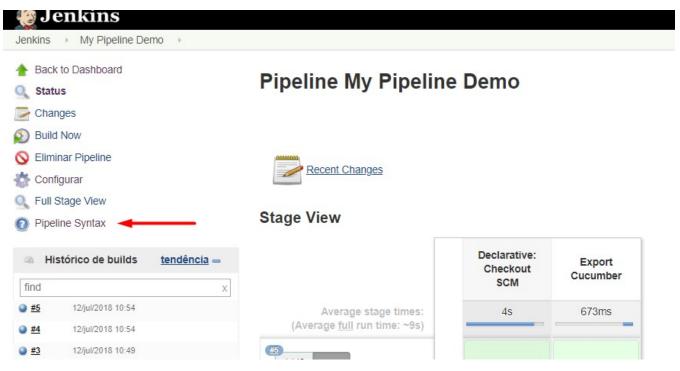

| The Back                                            | Overview                                                |                    |                                                                                                    |        |
|-----------------------------------------------------|---------------------------------------------------------|--------------------|----------------------------------------------------------------------------------------------------|--------|
| Snippet Generator     Step Reference                |                                                         |                    | In the Pipeline Script code which can be used to define various steps. Pick a step you are interested in from the list, configure ft, click Generate Pipeline Script, and you will see a Flepeline Script statement that wou<br>copy and paste the whole statement into your script, or pick up just the options you care about. (Most parameters are optional and can be omitted in your script, leaving them at default values.) | d call |
| Global Variables Reference     Online Documentation | Sample Step: Gene                                       | eral Build Step    |                                                                                                    | ٠      |
| Crime DOCUMENTATION     Transition     Transition   |                                                         |                    |                                                                                                    |        |
|                                                     | Build Step                                              | Xray: Cucum        | ber Features Export Task                                                                                                    | •      |
|                                                     |                                                         | JIRA Instance      | e Xray instance                                                                                                    | •      |
|                                                     |                                                         | Issues:            | JF-1                                                                                                    | 0      |
|                                                     |                                                         | Filter:            |                                                                                                    |        |
|                                                     |                                                         | File Path:         | Veatures                                                                                                    | 0      |
|                                                     |                                                         |                    | Click here for more details                                                                                                    |        |
|                                                     | Generate Pipeline Script<br>Step([\$class: 'XrayExportE | Builder', filePath | r. "Weatures", issues: "IF-1", serverinstance: "2ffc3a3e-9e2f-4279-abcd-e3301fe47bed"])                                                                                                    |        |
|                                                     | Global Variables                                        |                    |                                                                                                    |        |
|                                                     | There are many features of                              | f the Pipeline th  | at are not steps. These are offen excessed via global variables, which are not supported by the spinnet generator. See the Global Variables Reference for details.                                                                                                    |        |

This is the simplest way to generate your step script, and we strongly recommend the use of this snippet due to the complexity of some task related parameters.

# Troubleshooting

# The build process is failing with status code 403

When you check the log, it has the following:

| Console Output                                                                        |
|---------------------------------------------------------------------------------------|
| Started by user admin                                                                 |
| Building in workspace C:\Users\DMDU\.jenkins\workspace\Xray Automated Tests           |
| Starting export task                                                                  |
| ******                                                                                |
| #### Xray for JIRA is exporting the feature files ####                                |
| ******                                                                                |
| PROJ-78; PROJ-79                                                                      |
| Task failed                                                                           |
| ERROR: Unable to confirm Result of the download Download Failed! Status:403 Response: |

By default, when you successively try to log into Jira with the wrong credentials, the Jira instance will prompt you to provide a CAPTCHA the next time you try to log in. It is not possible to provide this information via the build process, so it will fail with status code **403 Forbidden**.

You will need to log into Jira via the browser and provide the CAPTCHA.

| ÄJIRA Dashboards - DbConsole                                          | Search Q 📢 🕜 - Log In |
|-----------------------------------------------------------------------|-----------------------|
|                                                                       |                       |
| Welcome to JIRA                                                       |                       |
| O Sorry, your username and password are incorrect - please try        | y again.              |
| Username CI_user                                                      |                       |
| Password Bemember my login on this computer                           |                       |
| S                                                                     |                       |
| kinying                                                               |                       |
| Not a member? To request an account, please o<br>JIRA administrators. | contact your          |
| Log In Can't access your account?                                     |                       |

If you are a Jira administrator, you can go to Jira administration > User Management and reset the failed login.

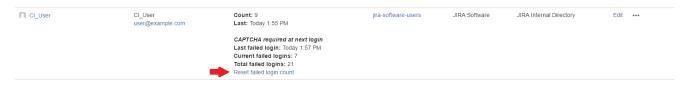

# The Jira xxx configuration of this tas was not found

If you obtain this error, probably you have migrated from an old version of this plugin. You need to open each project/job configuration and save it.

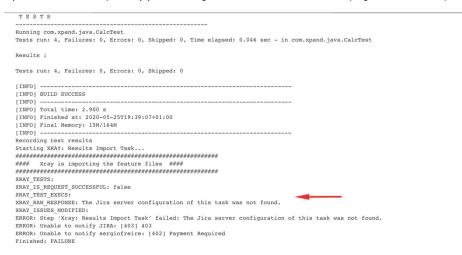